# **Antenna modelling**

A brief introduction to 4NEC2

#### For The Newport Amateur Radio Society

By Roger – GW6HRU

### Engines: **Background**

- NEC = Numerical Electro-magnetics Code
- Written in FORTRAN in the 1970s at Lawrence Livermore National Laboratory
- The code to NEC2 (version 2) was publicly released in the 1980s and is still widely used (probably because it's free!). NEC5 can be licensed for \$120!
- MiniNEC2/3 (version 3=1986) are an open source re-write of the NEC2 engine, with some limitations, but also with some newer features
- Programs:
	- 4NEC2 is a (free) Windows program that adds a graphics UI and full variable parser to the NEC2 engine (can use NEC4, and with tweaking NEC5).
	- EZNEC is a (now free) windows program with nicer graphical views, but only straight elements, no variables, and limited resizing options
	- MMANA is a (basic=free/advanced=paid for) program using the MiniNEC3 engine, with a nice graphical editor, but limited expressions.
	- CocoaNEC is a Mac application, similar to EZNEC

## **Main NEC (and MiniNEC) limitations**

- Wires are split into segments, the segments should be:
	- $1/1000$ <sup>th</sup> to  $1/20$ <sup>th</sup> of a wavelength long (more segments = slower run time)
	- Longer than their diameter (greater than 2x diameter preferred)
- Segment intersections should:
	- Have lengths within 5:1 (3:1 preferred) of their neighbours
	- Not overlap more than 1/3 of the neighbouring segments (acute angle limits)
- $\bullet$  Feedpoints will be a single segment (so at least 1/1000<sup>th</sup> of a wavelength long)
- Parallel wires must have similar (sometimes very similar) segmentation
- Wires near ground (Note: NEC2 only, fixed in the paid for NEC4 and NEC5)
	- All wires should be least two diameters above ground
	- Wires cannot touch ground

**The good news: Many errors are really warnings, often the results are "close enough" for a starting point.**

### **Other simulation problems**

- Auto segmentation options:
	- Don't always give good results (checks still fail)
	- Can generate lots of segments (2x segments=4x time!)
- Modelling capacitors and inductors/traps, is difficult/limited:
	- $\triangleleft$  Have to define a segment, then apply modifiers
	- Really only supports LCR in series or LCR in parallel
- $\bullet$  Modelling helix, arcs and cylinders is extremely complex
	- $\blacklozenge$  Their definition puts them at  $(0,0,0)$
	- Need to be moved/rotated in 3D space to where they should be
	- (Not supported by EZNEC)

### **NEC file commands**

#### The NEC/MiniNEC engines are driven by a file of commands, one per line:

- CM Comment Line
- EX Excitation (feedpoint) \*
- FR Frequency
- GA Wire Arc Specification \*
- GD Additional Ground Parameter
- GH Helix/Spiral Specification \*
- GM Move/Copy segment(s) \*
- GN Ground Parameters
- GR Generate Cylindrical Structure \*
- GS Scale Structure Dimensions (default is meters)
- GW Wire Specification
- LD Loading
- SM Multiple Patch Surface \*
- SP Surface Patch \*
- SY Set variable \*\*
- ' Rest of line ignored (per line comment)
- $*$  = Not supported by EZNEC  $*$   $*$  = 4NEC2 extension

### **What does 4NEC2 offer?**

#### Editing:

- Simple graphical editor
- Old/New Line based editors with syntax checking entry
- Notepad for full edits (best for copy+paste)
- Metric (meters) or imperial (feet or inches) input and display
- Allows: variables, calculations, and expressions
- Supports: Arc, helix, cylinder, and move/repeat NEC commands
- 3D viewer for antenna design
- Simple SWR sweeps, Smith charts (up to 256 frequency steps)
- Near field and Far field plots in 2D and 3D
- Multi-pass optimizer to tune SWR/gain/other

## **Why use variables? (4NEC2 only)**

#### • Variables allow:

- ◆ A common place to define things like: height, frequency, wavelengths, offsets, diameters, etc.
- Calculations/expressions avoid pre-calculated "magic" values
- ◆ Allows parameter based designs
- The optimizer can automatically adjust variables to improve SWR/FB-Gain/Gain...
- The graphical editors don't allow for this!
- !! Maths alert !!
	- Is basically algebra!
	- Often involves basic trigonometry (Sin/Cos/Pythagoras)!

#### **Variables and expressions (4nec2 only)**

#### The SY command defines variables:

SY name=expression 'Syntax

Expressions can also be used instead of values: Operators:

- + Add
- **Subtract**
- **Multiply**
- **Divide**
- Raise to power

#### Functions:

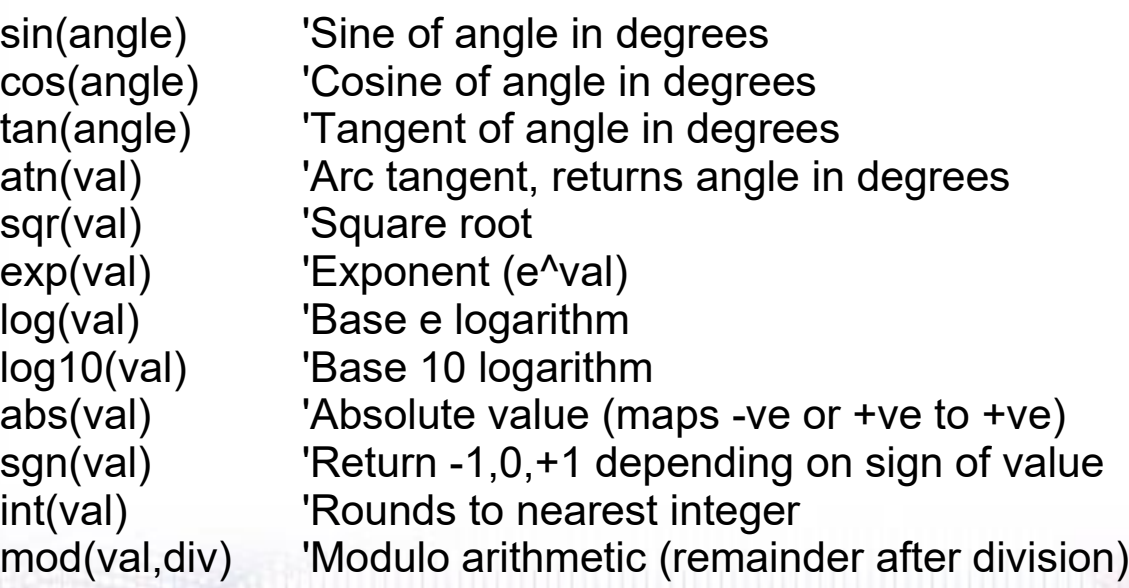

Notes on variable names: Case insensitive ("load" and "LoAd" are the same) Must start with a letter, can contain a-z,A-Z,0-9, $\blacksquare$  Must not be a predefined symbol or token Max of 64 names available

#### **Simple inverted V - example**

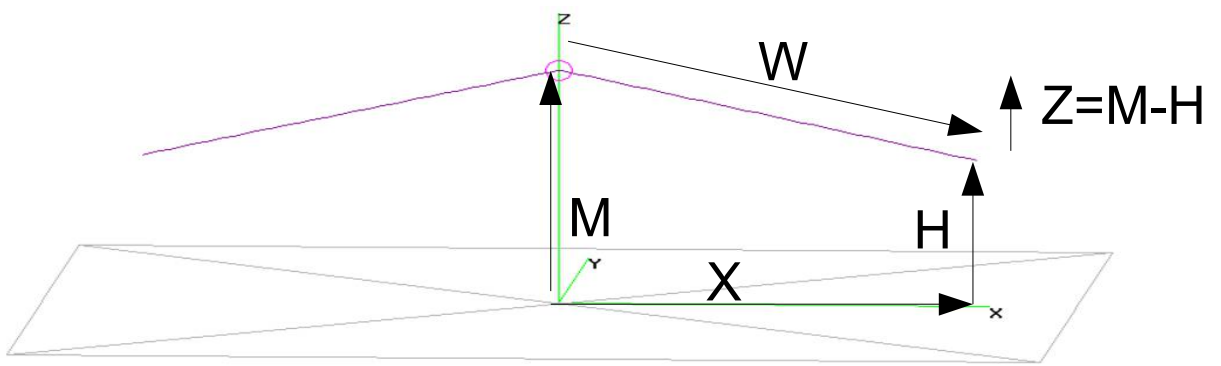

Straight wires use X,Y,Z start, and X,Y,Z end coordinates, so we need to calculate X

SY M=8.0 'Midpoint height (in meters) SY H=5.0 **'Endpoint height (in meters)** SY F=0.08 'Feed point is 8cm wide SY R=0.0005 'Wire is 1mm in diameter = 0.5mm radius SY W=0.25\*300/7.100 'Quarter wave length at 7.1MHz SY Z=M-H 'Vertical height of wire SY X=sqr(W^2 - Z^2) 'Pythagoras: W  $2 = X^2 + Z^2 = > X^2 = W^2 - Z^2 = > X = \sqrt{W^2 - Z^2}$ Tag Segs X Y Z X Y Z Radius GW 99 1 -F/2 0 M F/2 0 M R 'Feed point is at top of middle pole, F/2 left, F/2 right GW 10 45 -F/2 0 M -X 0 H R 'Left span, from feed point at M to -X at H GW 11 45 F/2 0 M X 0 H R 'Right span, from feed point at M to X at H

# **"NEC Editor (new)" example #1**

From the previous page, we can enter the following into the editor

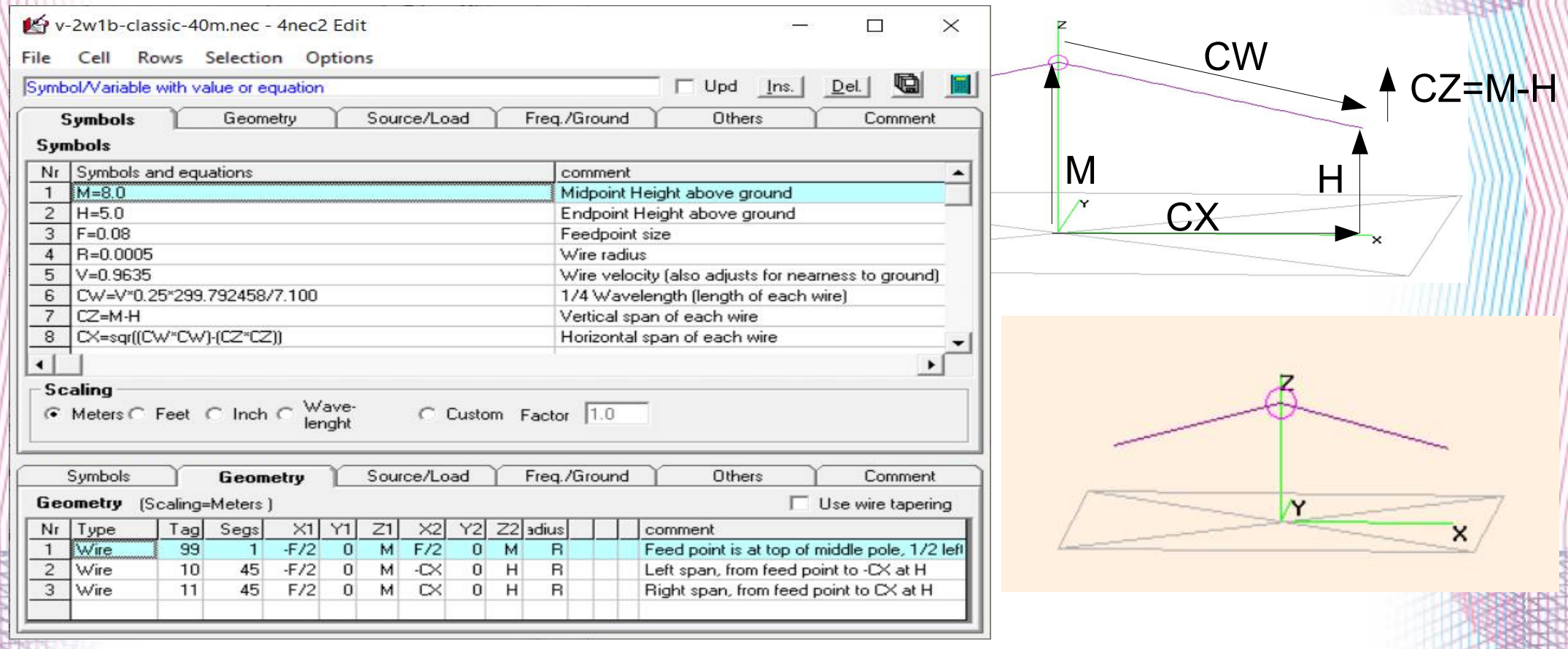

# **Example: Vertical dipole + radials**

- 3 equally spaced radials at A degrees from vertical
- Height above ground is H
- $Q=1/4$  wavelength
- Some trigonometry:
	- $\triangleleft$  CS=Q\*sin(A)
	- $\triangleleft$  CH=Q\*cos(A)
	- ◆ CX=CS\*cos(30)
	- ◆ CY=CS\*sin(30)

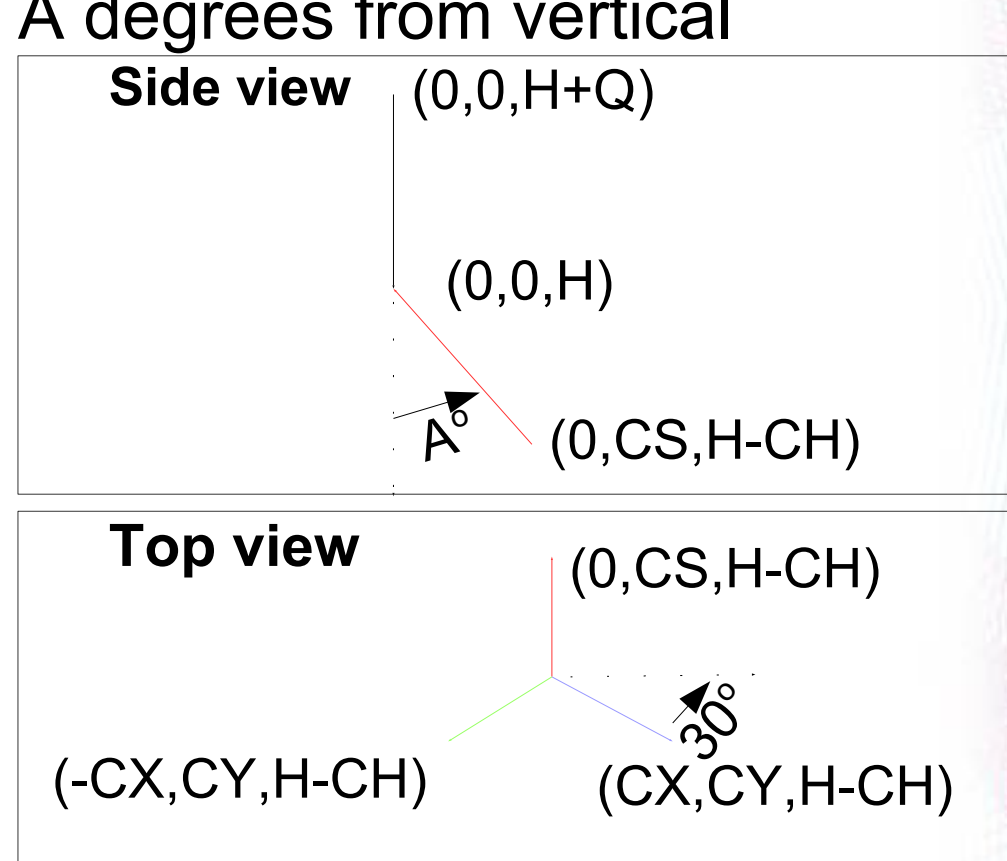

# **"NEC Editor (new)" example #2**

 $\times$ 

ient

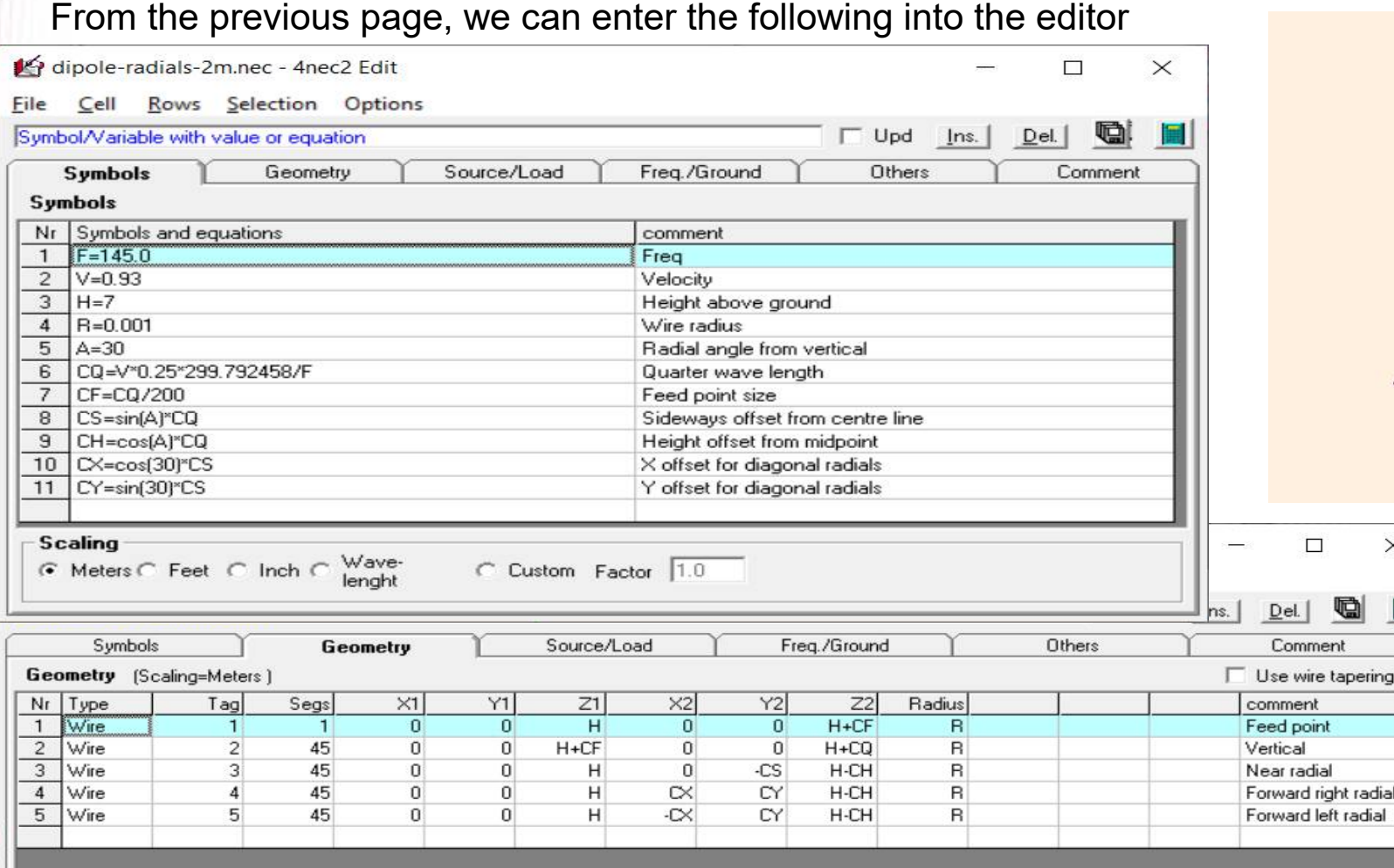

# **Example: 3ele Cubical Quad #1**

C

CH

CC

- Each element is a square with curved corners
- We approximate the curve with a 45 degree angle
- Driven element is about 1 wavelength long
- Reflector is a bit bigger, Director is a bit smaller
- Corner length:  $CC^2= C^2+C^2$  so  $CC=sqrt(2*C^2)$
- If CL is the circumference
- $\bullet$  Total of 4 sides = CL 4\*CC
- Half of one side is CH=(CL 4\*CC)/8

## **Example: 3ele Cubical Quad #2**

SY S=1.05 SY S=1.05 SY V=0.99 'Radiating element length modifier SY C=0.02 'Corner cutoff X/Y length (2cm) SY CC=sqr(2\*C^2) 'Corner cutoff diagonal length SY CL1=V\*299.792458/145.0 'Circumference Driven SY CH1=(CL1-4\*CC)/8 'Half side length SY CL2=S\*CL1 Circumference Reflector SY CH2=(CL2-4\*CC)/8 'Half side length SY CL3=CL1/S 'Circumference Director SY CH3=(CL3-4\*CC)/8 'Half side length

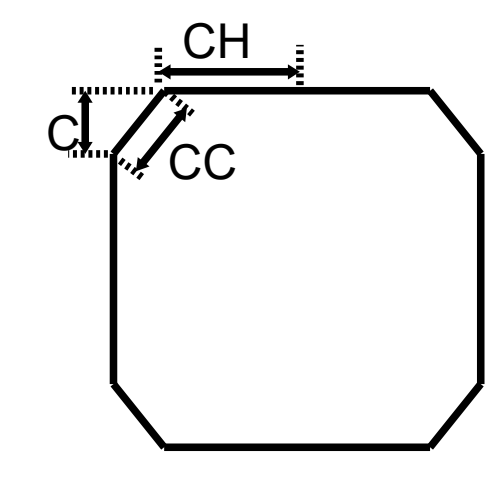

This gives the following entries for the driven element (at Y=0)

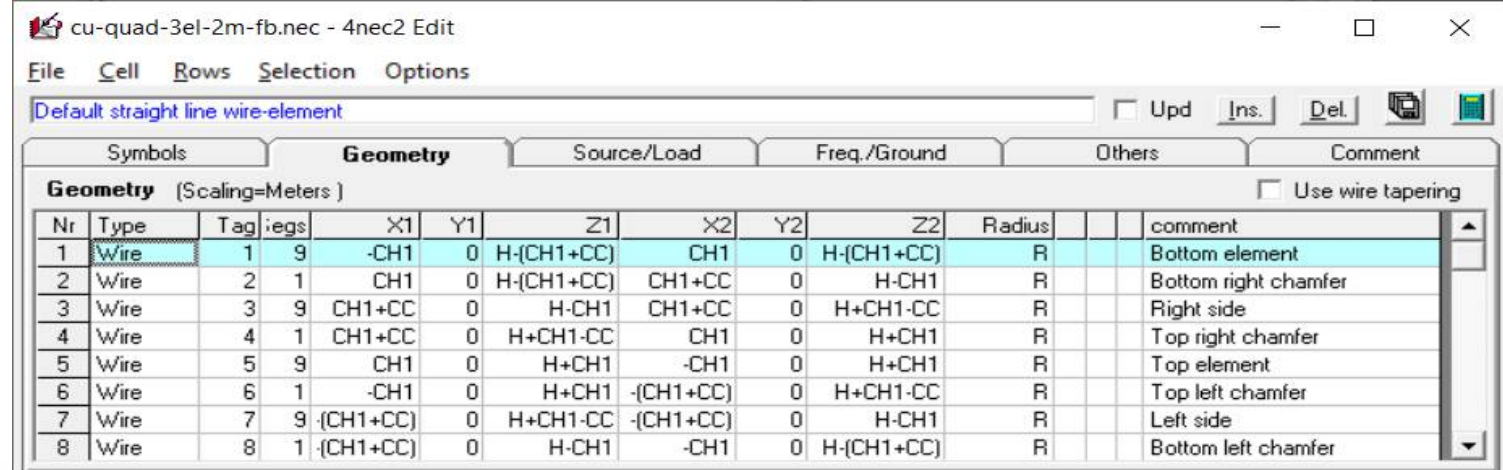

# **Example: 3ele Cubical Quad #3**

Uses Y offsets for the Director and reflector

SY M= 1.05 'Max boom length

SY L= -0.45 'Distance between Driven (at Y=0) and reflector

SY D= M+L 'Distance between Driven (at Y=0) and director

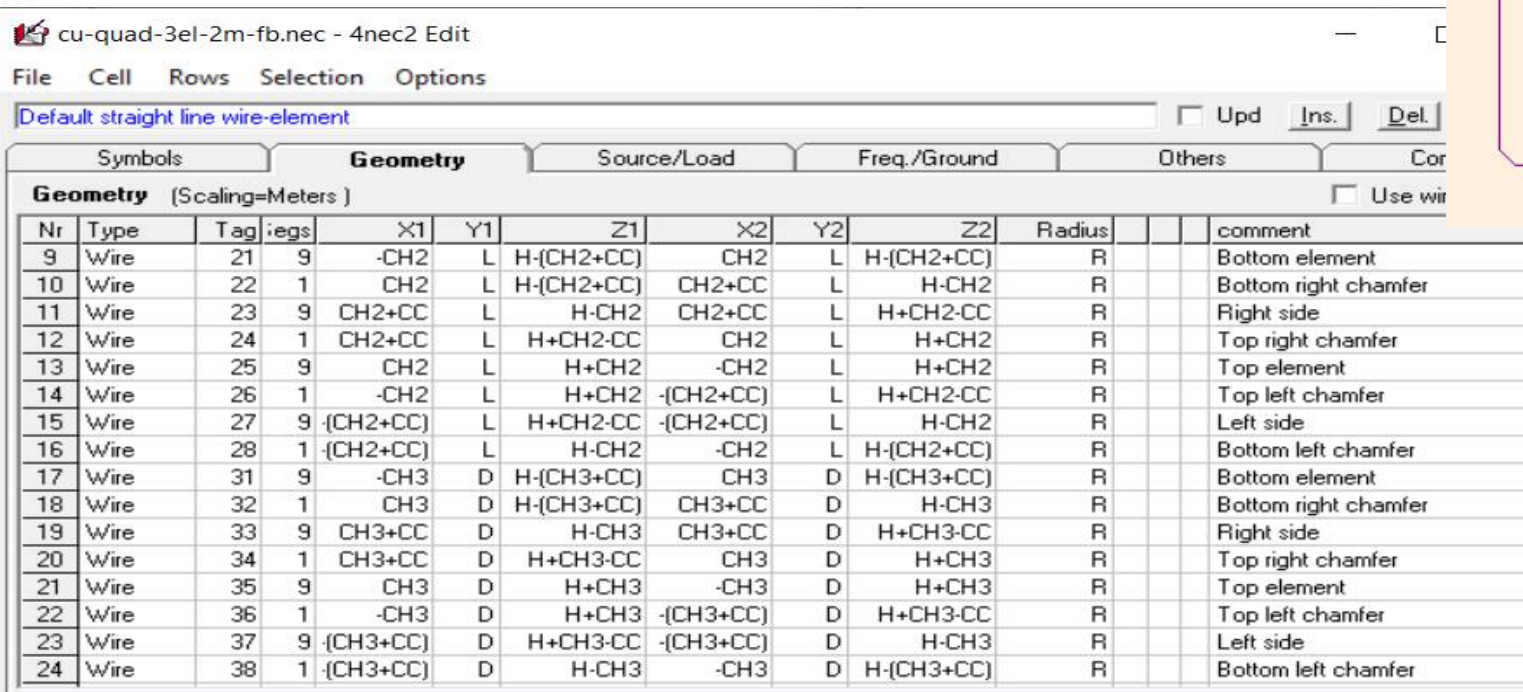

## **Analysing a 3ele Cubical Quad #1**

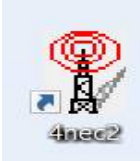

2: Select - Open/select file ( cu-quad-3el-2m-fb.nec )

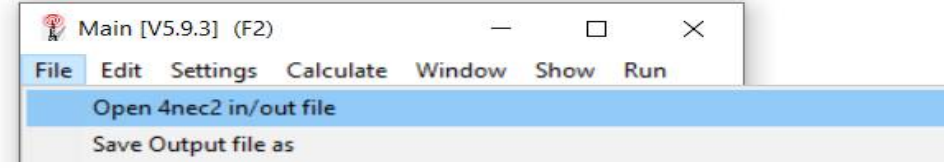

#### 3: Select - Calculate / NEC output-data

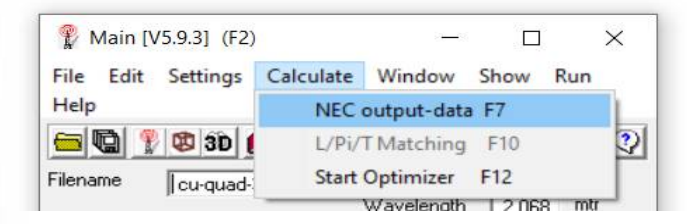

- 1: Launch 4nec2 4: Select "Frequency Sweep"
	- 5. Set the "FR:" Start/Stop/Step values
	- 6: Click "Generate"

 $Ctrl + O$  $Ctrl + S$ 

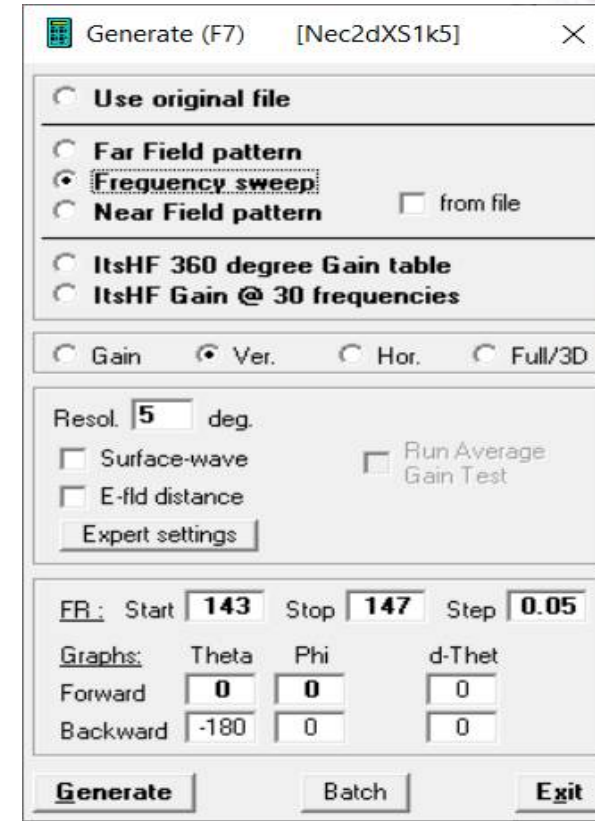

## **Analysing a 3ele Cubical Quad #2**

攤

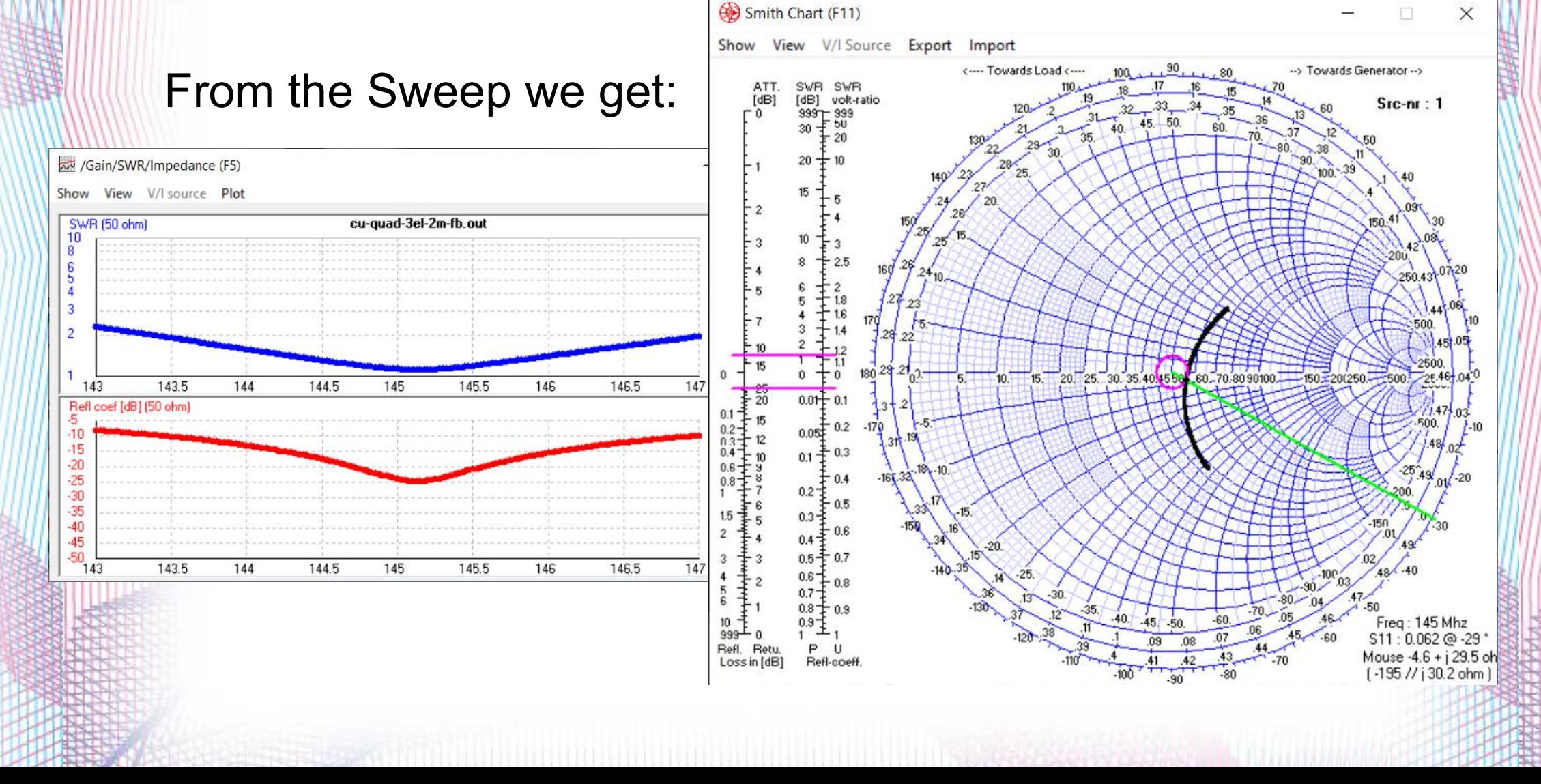

# **Analysing a 3ele Cubical Quad #3**

- 1: Using "Far Field" 2: Set "Freq" 3: Click "Ge 4: Window/ 图 Generate (F7) **INec**
- $\subseteq$  Use original file Far Field pattern **Frequency sweep Near Field pattern** C ItsHF 360 degree G C ItsHF Gain @ 30 fre  $C$  Full  $\subset$  Ver. Resol. 5

deg.

Surface-wave E-fld distance

Expert settings

Generate

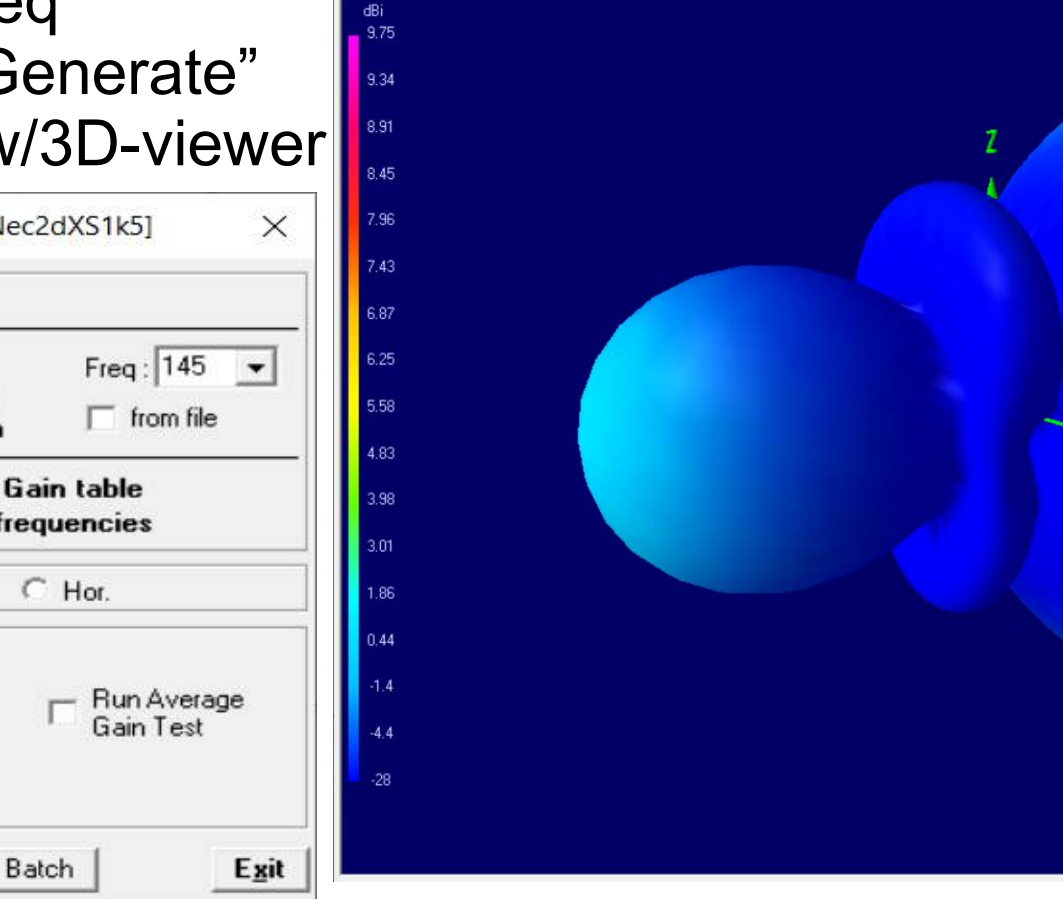

3D Viewer (F9) [ cu-quad-3el-2m-fb.out ]

 $\Box$  $\times$ 145 Mhz  $Axis \overline{1}$  mt Theta Phi 80 329  $\langle$  200m > Ident Res Rotc Col True rad.  $\overline{\triangledown}$  Axis  $\nabla$  Ground  $\nabla$  Surfaces Structure v Multi-colo v Tot-gain **▽ ARRL style** Magnitur -Quality  $\cdot$   $\cdot$ 

> FPS Tri's 36 9856

# **Optimizing a 3ele Cubical Quad #1**

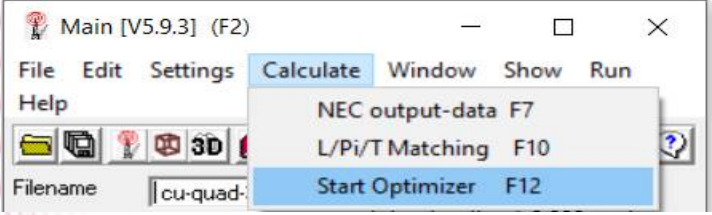

2: Set SWR 60%,Gain 35%,F/B 5% 3: Select variables: M & L 4: Click "Start"

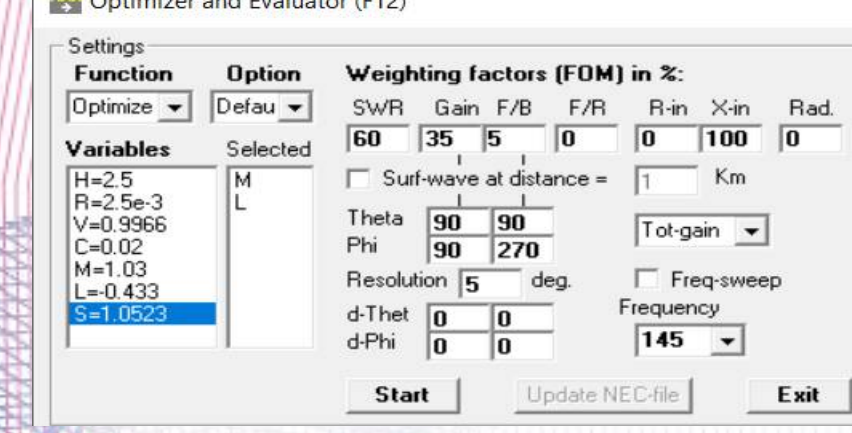

 $\overline{S}$   $\overline{O}$  and  $\overline{O}$  and  $\overline$ 

1: Calculate/Start Optimizer 5: Click "Resume" a few times 6: Click "Update NEC-file"

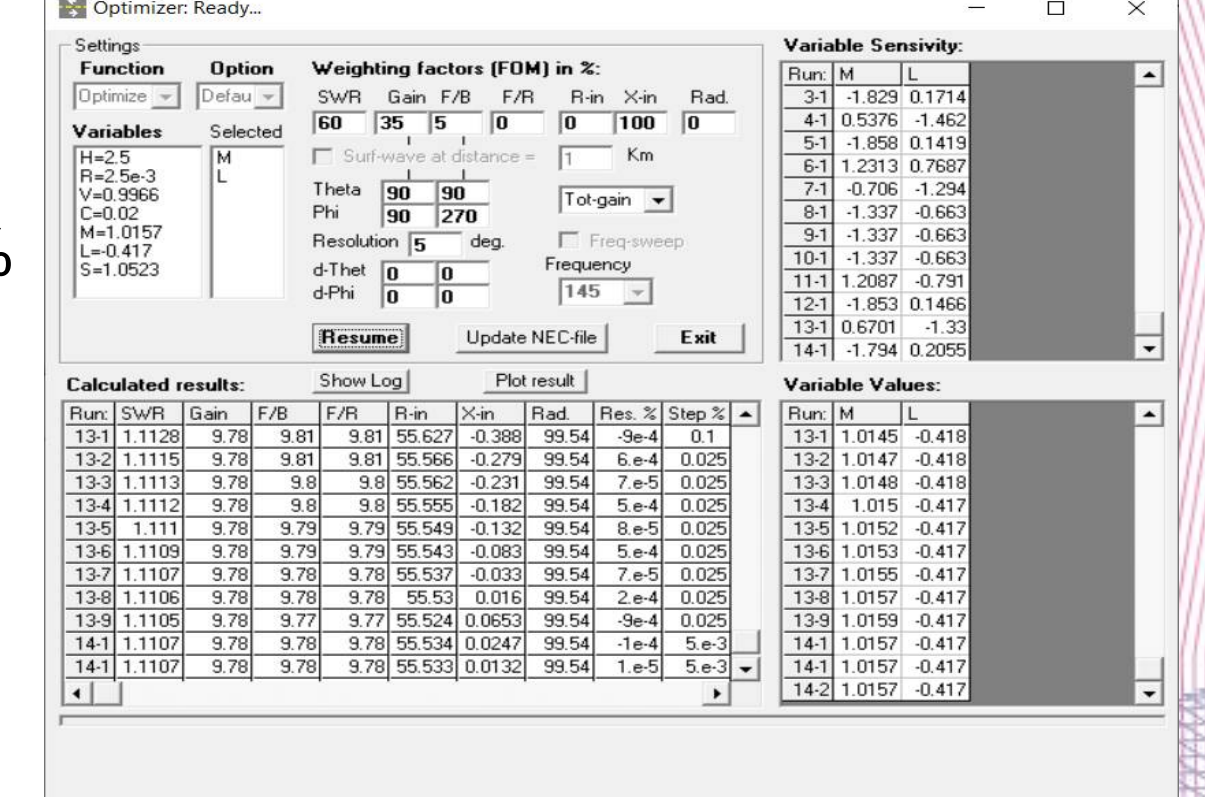

# **Optimizing a 3ele Cubical Quad #2**

- 1: Set SWR 100, Freq to 144.5 6: Click "Update NEC-file"
- 2: Select variables: S & V 7: Calculate/Frequency Sweep

#### 4: Click "Start"

5: Click "Resume" a few times

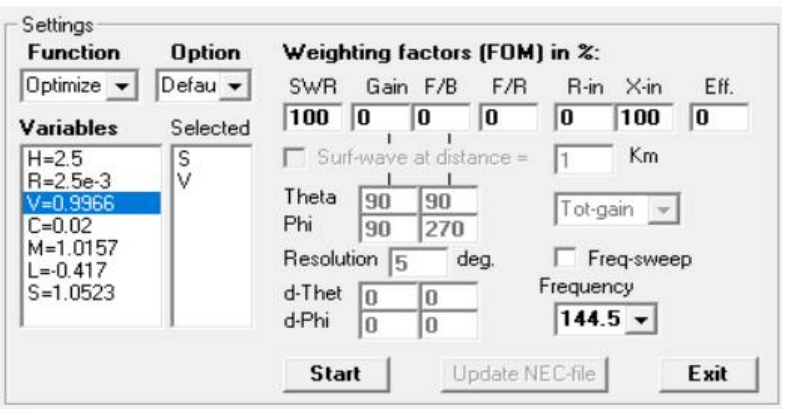

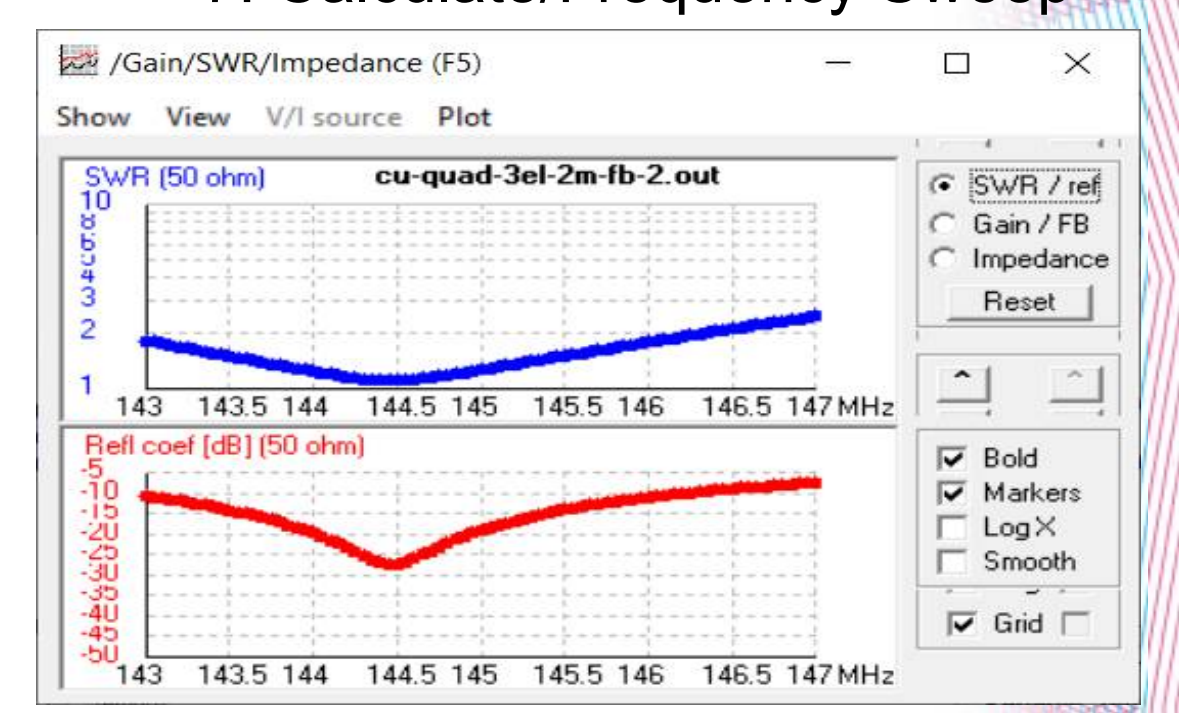

Optimizer and Evaluator (F12)

# **Useful links:**

• My simple design tutorial:

<http://www.fareham.org/rw8-nec2-designing.shtml>

• My example .NEC files (100+ so far):

<http://www.fareham.org/rw7-4nec2.shtml>

• 4NEC2 download link:

<https://www.qsl.net/4nec2/>

● NEC2 file command document:

<https://www.nec2.org/other/nec2prt3.pdf>

NEC5 license link: (Lawrence Livermore National Laboratory)

<https://ipo.llnl.gov/technologies/software/nec-v50-numerical-electromagnetic-code>

# **Questions ?**

# **(+ Live Demo if we have time!)**